## **Bereichsauswahl (Assistent zum Neuberechnen der Artikelpreise)**

Sie können eine Bereichsauswahl für das Neuberechnen von Artikelpreisen nutzen.

## Beispiel:

Im Artikelstamm haben Sie z. B. weit über **150.000 Artikeldatensätze**. Nun müssen Sie **für 30 Artikel einer bestimmten Warengruppe (z. B. "2") den Preis mit einer anderen Zuschlagskalkulation neu berechnen**.

Wenn Sie in der Artikelübersicht die Schaltfläche: SORTIEREN - WARENGRUPPENNUMMER.

Anschließend suchen Sie nach Warengruppe 2.

## **Suche über Schaltfläche: SUCHE**

Wählen Sie auf dem Register: ARTIKEL die Schaltfläche: SUCHEN, grenzen Sie auf Warengruppennummer "2" ein. Es werden alle zugehörigen Artikel in der Tabelle unter der Suche angezeigt.

Markieren Sie alle Datensätze der eingegrenzten Tabelle und wählen die Schaltfläche: ÜBERNEHMEN & SCHLIESSEN.

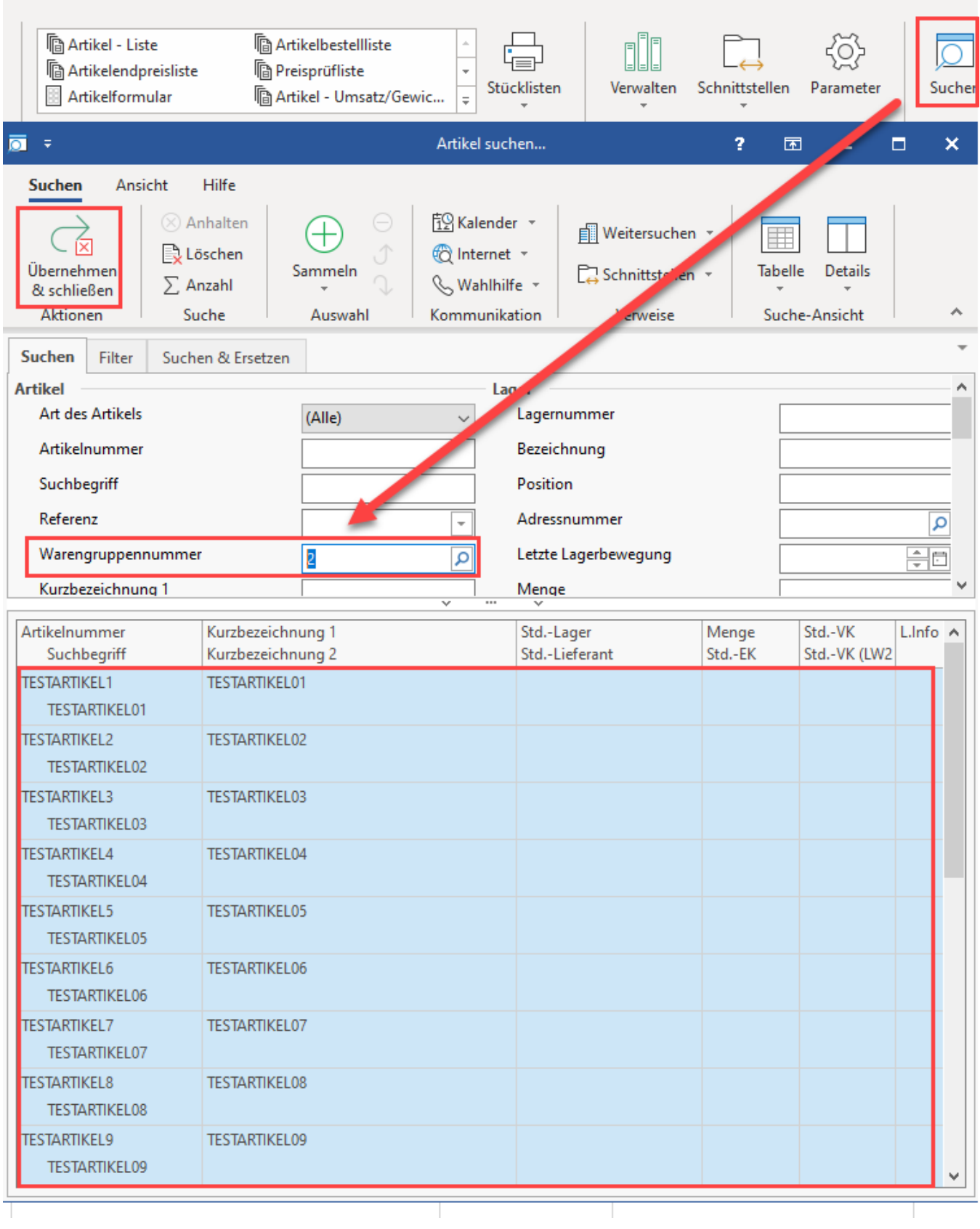

Die entsprechenden Datensätze sind nun auch in der Tabelle auf dem Register: ARTIKEL markiert. Führen Sie über: WEITERE - ARTIKELPREISE NEU BERECHNEN den Assistenten aus.

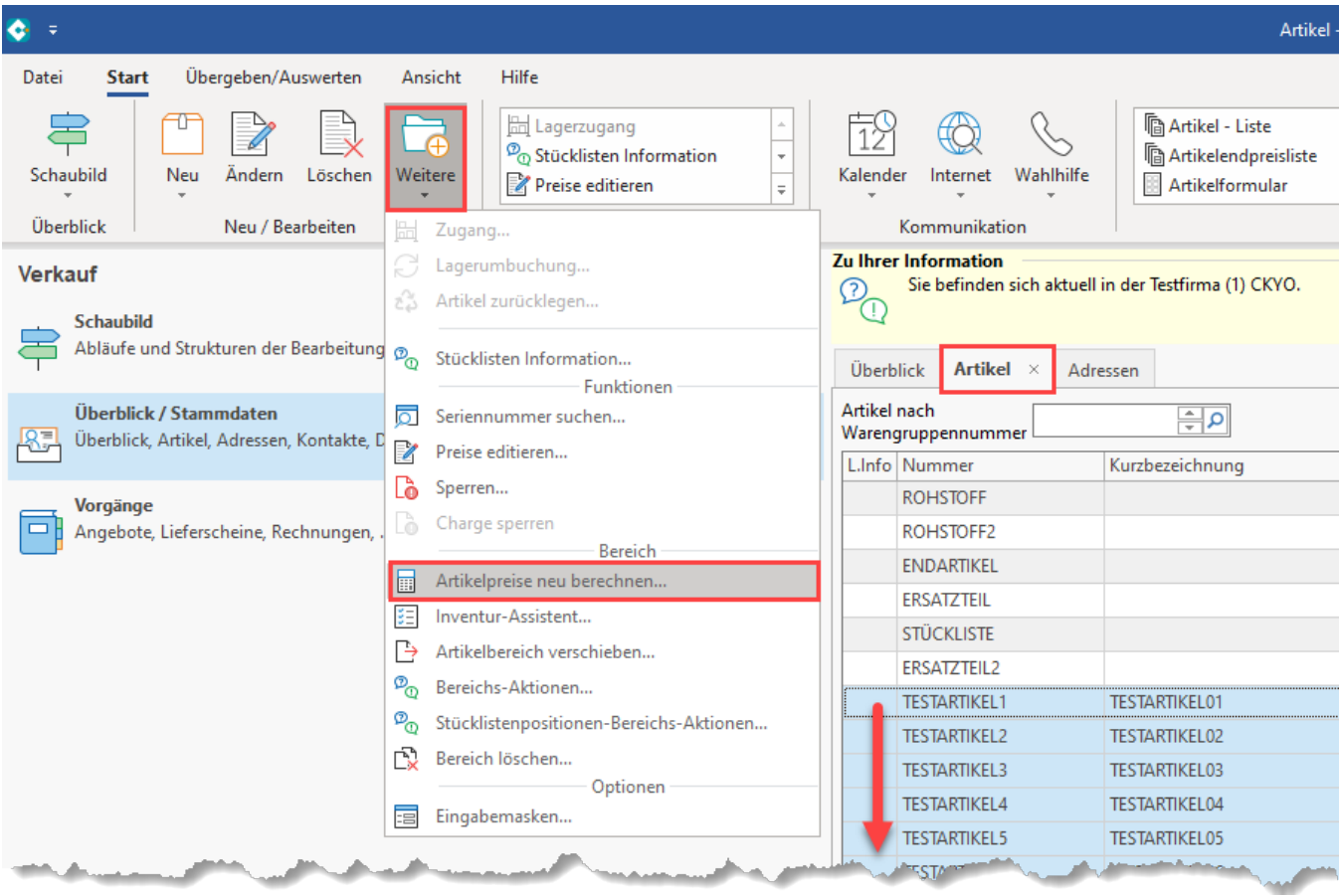

**Info:**

Die Eingrenzung kann auch über die Schaltfläche: SORTIEREN erreicht werden.

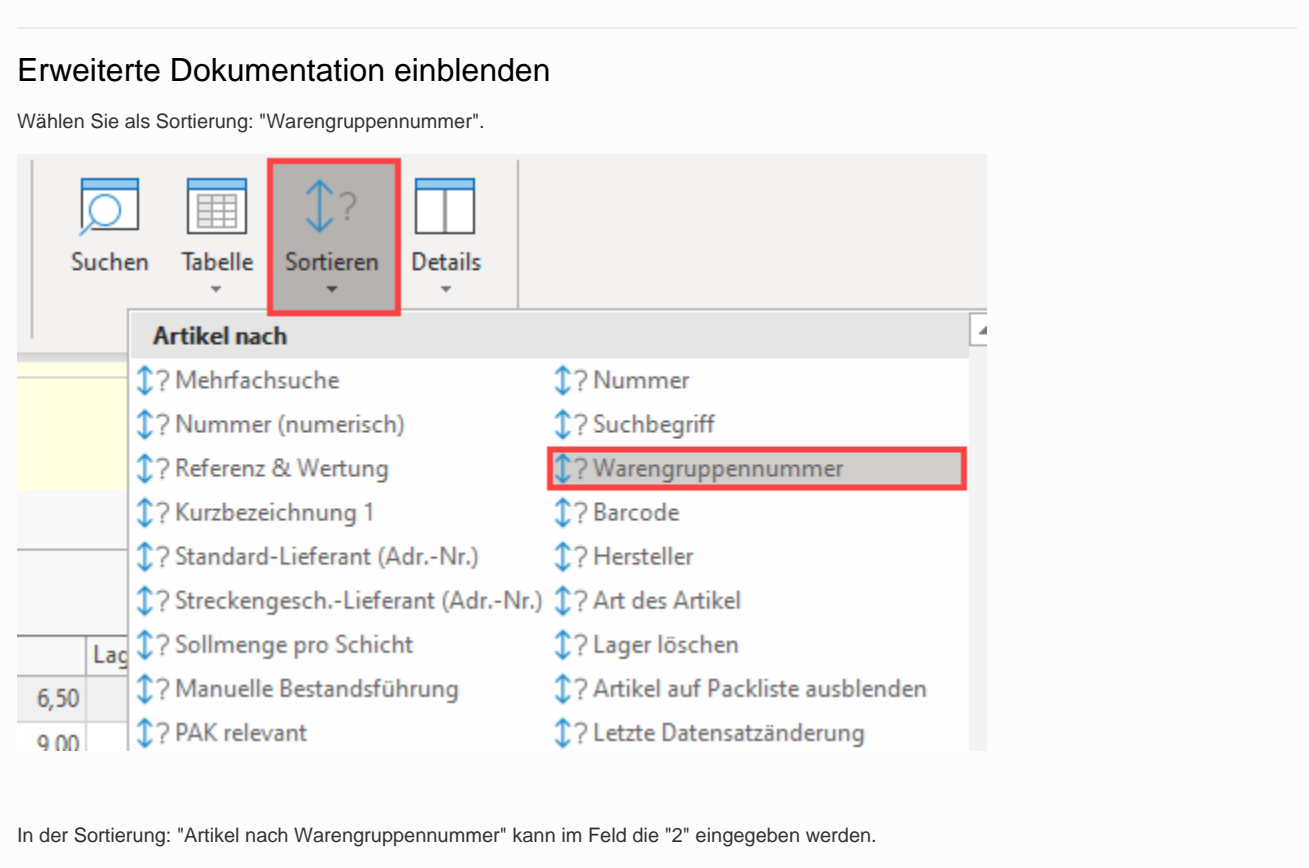

Jetzt müssen Sie lediglich alle angezeigten Artikel, die zur Warengruppe 2 angezeigt werden, markieren und können über die Schaltfläche: WEITERE- ARTIKELPREISE NEU BERECHNEN den Assistenten zum Neuberechnen von Artikelpreisen aufrufen.

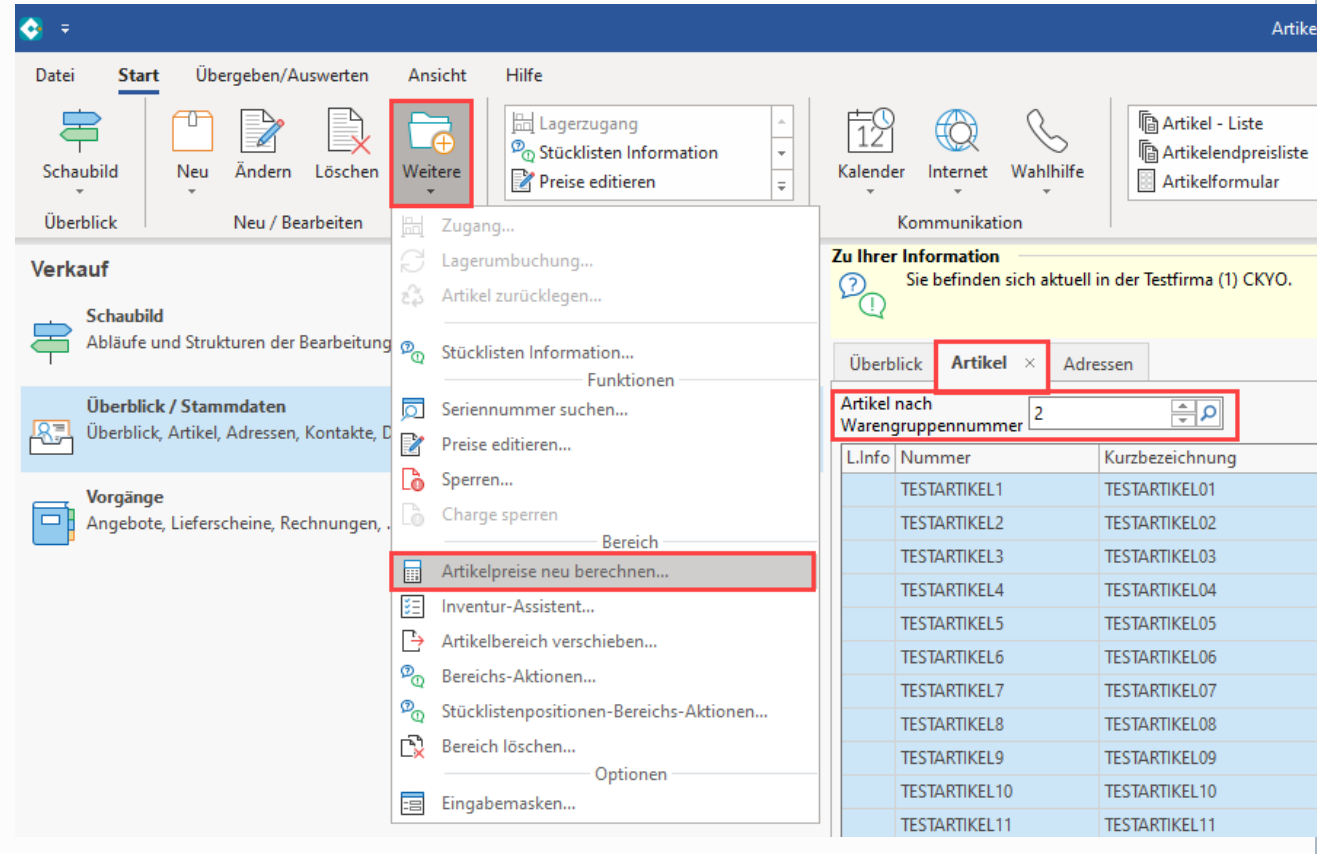

Wählen Sie auf der Seite "**Art der Berechnung**" des Assistenten die gewünschten Optionen aus:

- [Option Artikel Verkaufspreise \(Assistent zum Neuberechnen der Artikelpreise](https://hilfe.microtech.de/go/x_hlpAuASLiNeuBerechnen_artikelverkaufspreise_a)
- [Option Stücklisten-Kalkulation \(Assistent zum Neuberechnen der Artikelpreise\)](https://hilfe.microtech.de/go/x_hlpAuASLiNeuBerechnen_stuecklistenkalkulation_a)

Sie gelangen dann auf die Seite "**Wählen Sie einen Bereich aus**" des Assistenten. Darüber können Sie die neu zu berechnenden Artikel eingrenzen. Als Optionen stehen zur Verfügung:

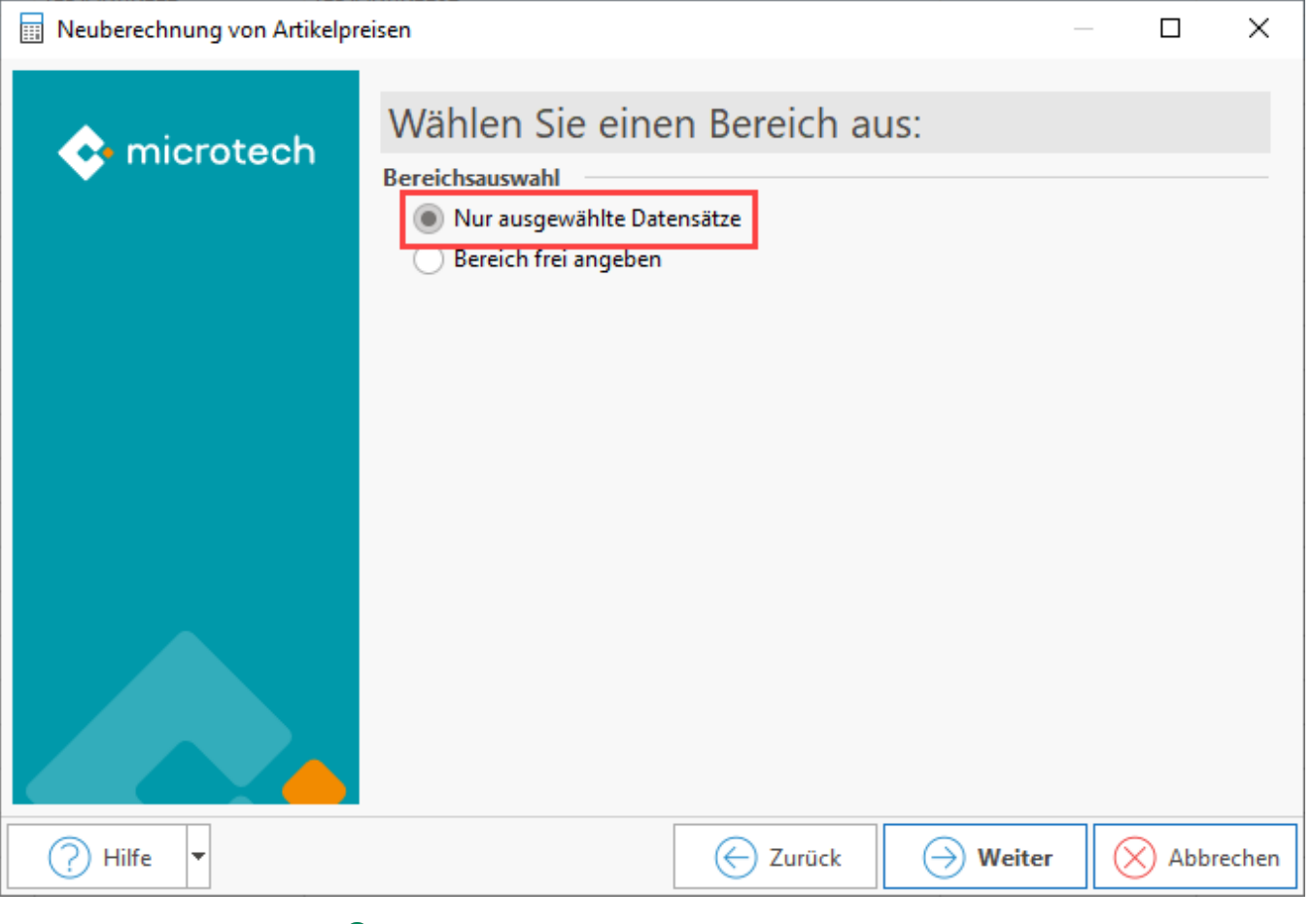

**Nur ausgewählte Datensätze** 

Bereich frei angeben

Im oben genannten Beispiel benötigen Sie die Auswahl "**Nur ausgewählte Datensätze**". Wenn Sie nun dem Dialog weiter folgen, wird Ihnen die Zusammenfassung angezeigt.

Über die Schaltfläche: FERTIGSTELLEN wird die Berechnung für die vor dem Aufruf des Assistenten ausgewählten Artikel durchgeführt.

Wählen Sie dagegen auf der Seite "**Wählen Sie einen Bereich aus**" die Option "**Bereich frei angeben**", so wird Ihnen eine Bereichsauswahl zum Eingrenzen der Datensätze angezeigt:

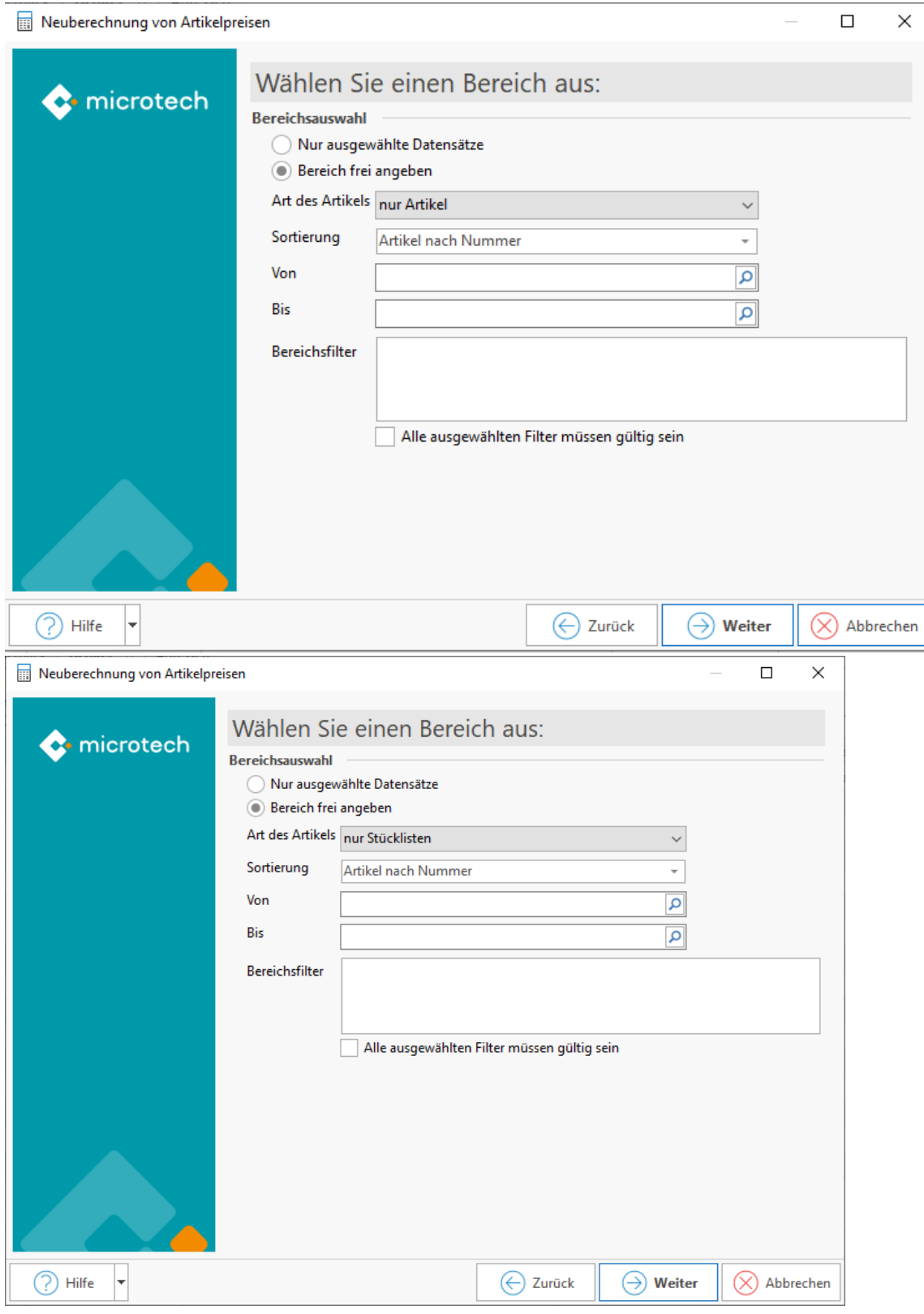

Art des Artikels: Wählen Sie über das Auswahlfeld

Sortierung: Wählen Sie über das Auswahlfeld

Von / Bis: Über das Lupensymbol erhalten Sie eine Hilfe bei der Eingrenzung

Bereichsfilter: Über die rechte Maustaste: NEU kann ein Bereichsfilter erstellt werden - hierzu steht der Feldeditor zur Verfügung. Bereichsfilter lassen sich sich später wieder über die Schaltfläche: PARAMETER - SONSTIGE - FILTERDEFINITIONEN löschen: [Definition Bereichs- und](https://hilfe.microtech.de/display/PROG/Definition+Bereichs-+und+Ausgabefilter)  [Ausgabefilter.](https://hilfe.microtech.de/display/PROG/Definition+Bereichs-+und+Ausgabefilter) Weitere Informationen zum Erfassen einer Filterbedinung: [Feldeditor \(Bereichs- und Ausgabefilter\).](https://hilfe.microtech.de/pages/viewpage.action?pageId=16580829)

## Bildhinweis einblenden

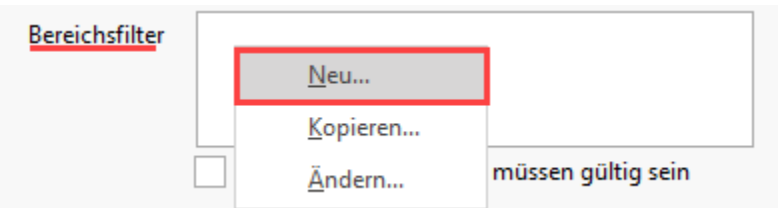

Beispiel:

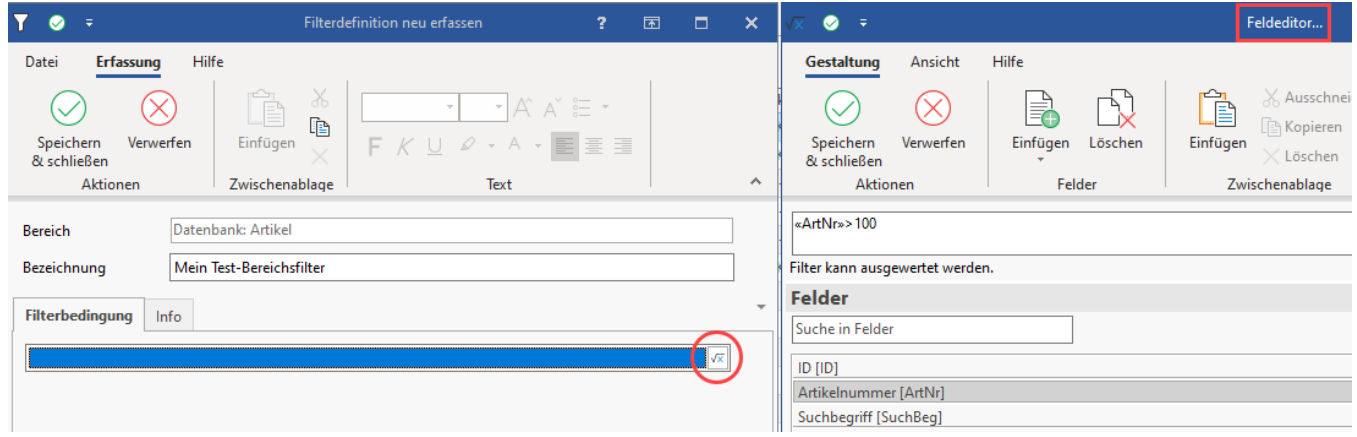